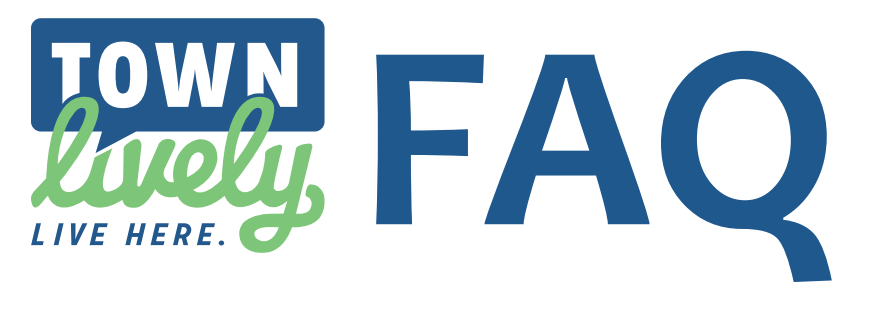

# **HOW DO I FIND...?**

*How do I find high school sports?* Click on COMMUNITY at the top of the page, then Local Sports Coverage, then High School Sports and then choose your school! You can see all of the sports articles if you click on  $\frac{2}{30000}$   $\frac{2}{9000}$   $\frac{2}{9000}$  at the bottom of the page.

#### *How do I find an article that appeared in my local paper?*

Type the headline in the Search bar. If you don't remember the headline, try typing variations of the subject or a few key words (Donegal Band, DHS marching, or band competition).

#### *How do I find events that are going on in my area?*

Click on EVENTS at the top of the page. You will then have the option

of choosing events by date and region and then will be able to sort the results by dates or by how they've been rated by other readers! For a listing of all events, click on  $\frac{1}{2}$  at the bottom of the page. You can also sort the events from here.

*How do I find where to submit news or an engagement, wedding or anniversary announcement?* Click on SUBMIT. From there you can choose what you would like to submit and get instructions.

## **MY TOWNLIVEY ACCOUNT**

*How do I sign up for a FREE account?* Click on SIGN UP at the top right and fill out the form. You will get an email that you will need to view to activate your account. Add New View By Settings:

*How to I set up my preferences?* Start by typing your state, county, city or zip code. If you would like to be notified of happenings in various areas you can enter more than one. Then choose your areas of interest - you can get updates from all categories, or just choose one or two that interest you. When you go back to MyTownLively, you will see the articles and events that are relevant to your interests!

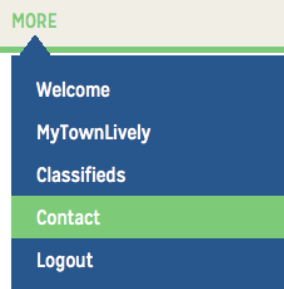

### **STILL HAVE QUESTIONS?**

Click on MORE at the top of the page and go to Contact Us. From there, you can fill out a form and ask your question(s)!

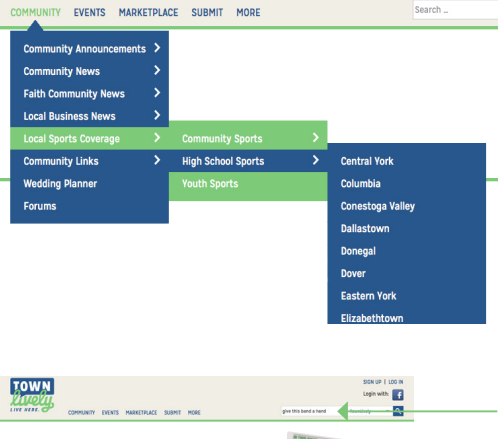

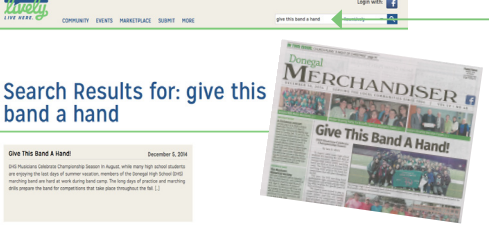

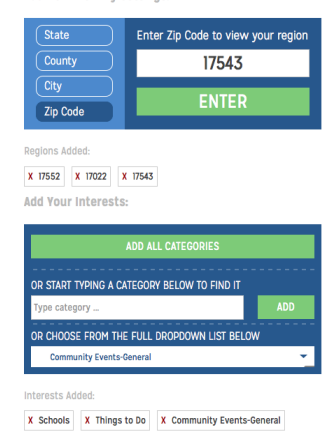